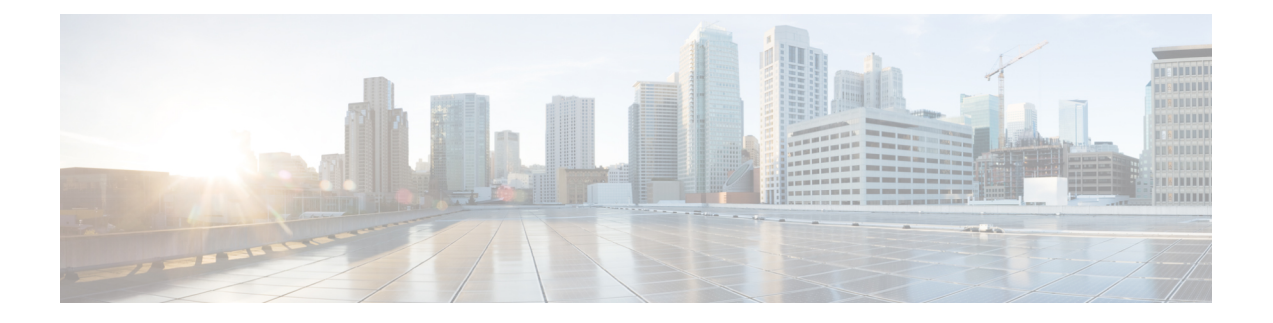

# **Configuring IPv6 Client IP Address Learning**

- [Prerequisites](#page-0-0) for IPv6 Client Address Learning, page 1
- [Information](#page-1-0) About IPv6 Client Address Learning, page 2
- [Configuring](#page-6-0) IPv6 Unicast (CLI), page 7
- [Configuring](#page-7-0) RA Guard Policy (CLI), page 8
- [Applying](#page-8-0) RA Guard Policy (CLI), page 9
- [Configuring](#page-9-0) RA Throttle Policy (CLI), page 10
- [Applying](#page-10-0) RA Throttle Policy on VLAN (CLI), page 11
- [Configuring](#page-11-0) IPv6 Snooping (CLI), page 12
- [Configuring](#page-12-0) IPv6 ND Suppress Policy (CLI), page 13
- Configuring IPv6 Snooping on [VLAN/PortChannel,](#page-13-0) page 14
- [Configuring](#page-14-0) IPv6 on Switch (CLI), page 15
- [Configuring](#page-15-0) DHCP Pool (CLI), page 16
- Configuring Stateless Auto Address [Configuration](#page-16-0) Without DHCP (CLI), page 17
- Configuring Stateless Auto Address [Configuration](#page-18-0) With DHCP (CLI), page 19
- [Configuring](#page-19-0) Stateful DHCP Locally (CLI), page 20
- [Configuring](#page-21-0) Stateful DHCP Externally (CLI), page 22
- [Monitoring](#page-24-0) IPv6 Clients (GUI), page 25
- Verifying IPv6 Address Learning [Configuration,](#page-24-1) page 25
- Additional [References,](#page-25-0) page 26
- Feature [Information](#page-26-0) for IPv6 Client Address Learning, page 27

## <span id="page-0-0"></span>**Prerequisites for IPv6 Client Address Learning**

Before configuring IPv6 client address learning, configure the wireless clients to support IPv6.

[Configuring](#page-7-0) RA Guard Policy (CLI), on page 8

## <span id="page-1-0"></span>**Information About IPv6 Client Address Learning**

Client Address Learning is configured on switch to learn the wireless client'sIPv4 and IPv6 address and clients transition state maintained by the switch on an association, re-association, de-authentication and timeout.

There are three ways for IPv6 client to acquire IPv6 addresses:

- Stateless Address Auto-Configuration (SLACC)
- Stateful DHCPv6
- Static Configuration

For all of these methods, the IPv6 client always sends neighbor solicitation DAD (Duplicate Address Detection) request to ensure there is no duplicate IP address on the network. The switch snoops the client's NDP and DHCPv6 packets to learn about its client IP addresses.

### <span id="page-1-1"></span>**SLAAC Address Assignment**

The most common method for IPv6 client address assignment is Stateless Address Auto-Configuration (SLAAC). SLAAC provides simple plug-and-play connectivity where clients self-assign an address based on the IPv6 prefix. This process is achieved

Stateless Address Auto-Configuration (SLAAC) is configured as follows:

- Host sends a router solicitation message.
- Hosts waits for a Router Advertisement message.
- Hosts take the first 64 bits of the IPv6 prefix from the Router Advertisement message and combines it with the 64 bit EUI-64 address (in the case of ethernet, this is created from the MAC Address) to create a global unicast message. The host also uses the source IP address, in the IP header, of the Router Advertisement message, as its default gateway.
- Duplicate Address Detection is performed by IPv6 clients in order to ensure that random addresses that are picked do not collide with other clients.
- The choice of algorithm is up to the client and is often configurable.

The last 64 bits of the IP v6 address can be learned based on the following 2 algorithms:

• EUI-64 which is based on the MAC address of the interface, or

• Private addresses that are randomly generated.

#### **Figure 1: SLAAC Address Assignment**

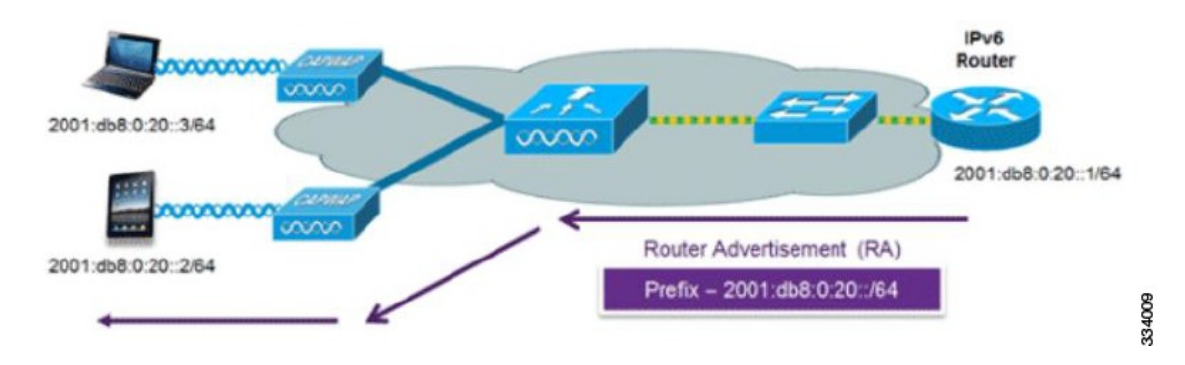

The following Cisco IOS configuration commands from a Cisco-capable IPv6 router are used to enable SLAAC addressing and router advertisements:

```
ipv6 unicast-routing
interface Vlan20
description IPv6-SLAAC
ip address 192.168.20.1 255.255.255.0
ipv6 address FE80:DB8:0:20::1 linklocal
ipv6 address 2001:DB8:0:20::1/64
ipv6 enable
end
```
#### **Related Topics**

[Configuring](#page-11-0) IPv6 Snooping (CLI), on page 12 [Configuring](#page-15-0) DHCP Pool (CLI), on page 16 Configuring Stateless Auto Address [Configuration](#page-16-0) Without DHCP (CLI), on page 17 Configuring Stateless Auto Address [Configuration](#page-18-0) With DHCP (CLI), on page 19 [Configuring](#page-19-0) Stateful DHCP Locally (CLI), on page 20 [Configuring](#page-21-0) Stateful DHCP Externally (CLI), on page 22

### <span id="page-2-0"></span>**Stateful DHCPv6 Address Assignment**

**Figure 2: Stateful DHCPv6 Address Assignment**

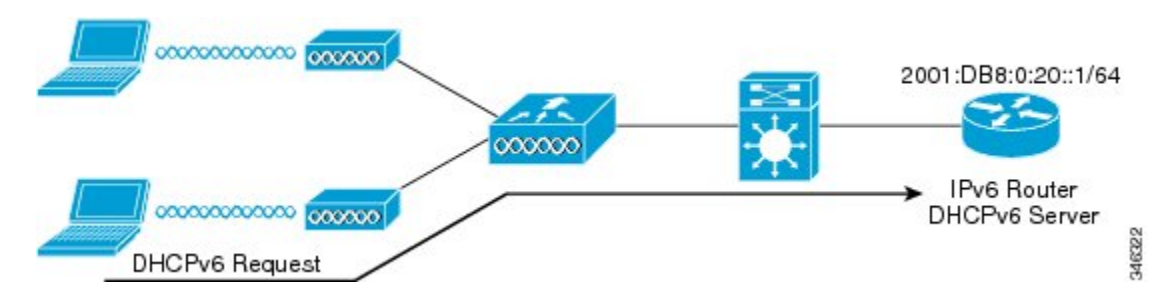

The use of DHCPv6 is not required for IPv6 client connectivity if SLAAC is already deployed. There are two modes of operation for DHCPv6 called Stateless and Stateful.

The DHCPv6Stateless mode is used to provide clients with additional network information that is not available in the router advertisement, but not an IPv6 address as this is already provided by SLAAC. This information can include the DNS domain name, DNS server(s), and other DHCP vendor-specific options. This interface configuration is for a Cisco IOS IPv6 router implementing stateless DHCPv6 with SLAAC enabled:

```
ipv6 unicast-routing
ipv6 dhcp pool IPV6_DHCPPOOL
address prefix 2001:db8:5:10::/64
domain-name cisco.com
dns-server 2001:db8:6:6::1
interface Vlan20
description IPv6-DHCP-Stateless
ip address 192.168.20.1 255.255.255.0
ipv6 nd other-config-flag
ipv6 dhcp server IPV6_DHCPPOOL
ipv6 address 2001:DB8:0:20::1/64
end
```
The DHCPv6 Stateful option, also known as managed mode, operates similarly to DHCPv4 in that it assigns unique addresses to each client instead of the client generating the last 64 bits of the address as in SLAAC. This interface configuration is for a Cisco IOS IPv6 router implementing stateful DHCPv6 on a local Switch:

```
ipv6 unicast-routing
ipv6 dhcp pool IPV6_DHCPPOOL
address prefix 2001:db8:5:10::/64
domain-name cisco.com
dns-server 2001:db8:6:6::1
interface Vlan20
description IPv6-DHCP-Stateful
ip address 192.168.20.1 255.255.255.0
ipv6 address 2001:DB8:0:20::1/64
ipv6 nd prefix 2001:DB8:0:20::/64 no-advertise
ipv6 nd managed-config-flag
ipv6 nd other-config-flag
ipv6 dhcp server IPV6_DHCPPOOL
end
```
This interface configuration is for a Cisco IOS IPv6 router implementing stateful DHCPv6 on an external DHCP server:

```
ipv6 unicast-routing
domain-name cisco.com
dns-server 2001:db8:6:6::1
interface Vlan20
description IPv6-DHCP-Stateful
ip address 192.168.20.1 255.255.255.0
ipv6 address 2001:DB8:0:20::1/64
ipv6 nd prefix 2001:DB8:0:20::/64 no-advertise
ipv6 nd managed-config-flag
ipv6 nd other-config-flag
ipv6 dhcp_relay destination 2001:DB8:0:20::2
end
```
#### **Related Topics**

[Configuring](#page-11-0) IPv6 Snooping (CLI), on page 12 [Configuring](#page-15-0) DHCP Pool (CLI), on page 16 Configuring Stateless Auto Address [Configuration](#page-16-0) Without DHCP (CLI), on page 17 Configuring Stateless Auto Address [Configuration](#page-18-0) With DHCP (CLI), on page 19 [Configuring](#page-19-0) Stateful DHCP Locally (CLI), on page 20 [Configuring](#page-21-0) Stateful DHCP Externally (CLI), on page 22

### **Static IP Address Assignment**

Statically configured address on a client.

### <span id="page-4-0"></span>**Router Solicitation**

A Router Solicitation message is issued by a host controller to facilitate local routers to transmit Router Advertisement from which it can obtain information about local routing or perform Stateless Auto-configuration. Router Advertisements are transmitted periodically and the host prompts with an immediate Router Advertisement using a Router Solicitation such as - when it boots or following a restart operation.

#### **Related Topics**

[Configuring](#page-12-0) IPv6 ND Suppress Policy (CLI), on page 13

### <span id="page-4-1"></span>**Router Advertisement**

A Router Advertisement message is issued periodically by a router or in response to a Router Solicitation message from a host. The information contained in these messages is used by hosts to perform Stateless Auto-configuration and to modify its routing table.

#### **Related Topics**

[Configuring](#page-12-0) IPv6 ND Suppress Policy (CLI), on page 13

### <span id="page-4-2"></span>**Neighbor Discovery**

IPv6 Neighbor Discovery is a set of messages and processesthat determine relationships between neighboring nodes. Neighbor Discovery replaces ARP, ICMP Router Discovery, and ICMP Redirect used in IPv4.

IPv6 Neighbor Discovery inspection analyzes neighbor discovery messages in order to build a trusted binding table database, and IPv6 neighbor discovery packets that do not comply are dropped. The neighbor binding table in the switch tracks each IPv6 address and its associated MAC address. Clients are expired from the table according to Neighbor Binding timers.

#### **Related Topics**

[Configuring](#page-12-0) IPv6 ND Suppress Policy (CLI), on page 13

### <span id="page-4-3"></span>**Neighbor Discovery Suppression**

The IPv6 addresses of wireless clients are cached by the switch. When the switch receives an NS multicast looking for an IPv6 address, and if the target address is known to the switch and belongs to one of its clients, the switch will reply with an NA message on behalf of the client. The result of this process generates the equivalent of the Address Resolution Protocol (ARP) table of IPv4 but is more efficient - uses generally fewer messages.

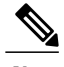

**Note** The switch acts like proxy and respond with NA, only when the **ipv6 nd suppress** command is configured

If the switch does not have the IPv6 address of a wireless client, the switch will not respond with NA and forward the NS packet to the wireless side. To resolve this, an NS Multicast Forwarding knob is provided. If this knob is enabled, the switch gets the NS packet for the IPv6 address that it does not have (cache miss) and forwards it to the wireless side. This packet reaches the intended wireless client and the client replies with NA.

This cache miss scenario occurs rarely, and only very few clients which do not implement complete IPv6 stack may not advertise their IPv6 address during NDP.

#### **Related Topics**

[Configuring](#page-12-0) IPv6 ND Suppress Policy (CLI), on page 13

### <span id="page-5-0"></span>**RA Guard**

IPv6 clients configure IPv6 addresses and populate their router tables based on IPv6 router advertisement (RA) packets. The RA guard feature is similar to the RA guard feature of wired networks. RA guard increases the security of the IPv6 network by dropping the unwanted or rogue RA packets that come from wireless clients. If this feature is not configured, malicious IPv6 wireless clients announce themselves as the router for the network often with high priority, which would take higher precedence over legitimate IPv6 routers.

RA-Guard also examines the incoming RA's and decides whether to switch or block them based solely on information found in the message or in the switch configuration. The information available in the frames received is useful for RA validation:

- Port on which the frame is received
- IPv6 source address
- Prefix list

The following configuration information created on the switch is available to RA-Guard to validate against the information found in the received RA frame:

- Trusted/Untrusted ports for receiving RA-guard messages
- Trusted/Untrusted IPv6 source addresses of RA-sender
- Trusted/Untrusted Prefix list and Prefix ranges
- Router Preference

RA guard occurs at the switch. You can configure the switch to drop RA messages at the switch. All IPv6 RA messages are dropped, which protects other wireless clients and upstream wired network from malicious IPv6 clients.

```
//Create a policy for RA Guard//
ipv6 nd raguard policy raguard-router
trusted-port
device-role router
//Applying the RA Guard Policy on port/interface//
interface tengigabitethernet1/0/1 (Katana)
interface gigabitethernet1/0/1 (Edison)
ipv6 nd raguard attach-policy raguard-router
```
[Configuring](#page-7-0) RA Guard Policy (CLI), on page 8 [Applying](#page-8-0) RA Guard Policy (CLI), on page 9 [Configuring](#page-9-0) RA Throttle Policy (CLI), on page 10 [Applying](#page-10-0) RA Throttle Policy on VLAN (CLI), on page 11

### <span id="page-6-1"></span>**RA Throttling**

RA throttling allows the controller to enforce limits to RA packets headed toward the wireless network. By enabling RA throttling, routers that send many RA packets can be trimmed to a minimum frequency that will still maintain an IPv6 client connectivity. If a client sends an RS packet, an RA is sent back to the client. This RA is allowed through the controller and unicasted to the client. This process ensures that the new clients or roaming clients are not affected by the RA throttling.

#### **Related Topics**

[Configuring](#page-7-0) RA Guard Policy (CLI), on page 8 [Applying](#page-8-0) RA Guard Policy (CLI), on page 9 [Configuring](#page-9-0) RA Throttle Policy (CLI), on page 10 [Applying](#page-10-0) RA Throttle Policy on VLAN (CLI), on page 11

# <span id="page-6-0"></span>**Configuring IPv6 Unicast (CLI)**

IPv6 unicasting must always be enabled on the switch and the controller. IPv6 unicast routing is disabled.

#### **Before You Begin**

To enable the forwarding of IPv6 unicast datagrams, use the **ipv6 unicast-routing** command in global configuration mode. To disable the forwarding of IPv6 unicast datagrams, use the **no** form of this command.

#### **SUMMARY STEPS**

- **1. configure terminal**
- **2. ipv6 unicast routing**

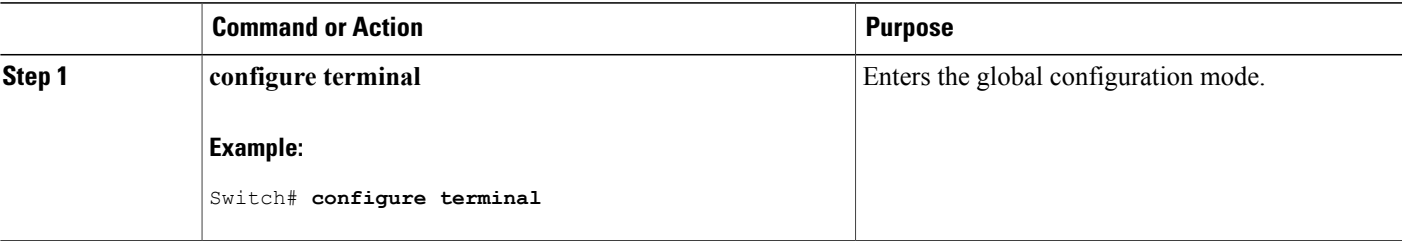

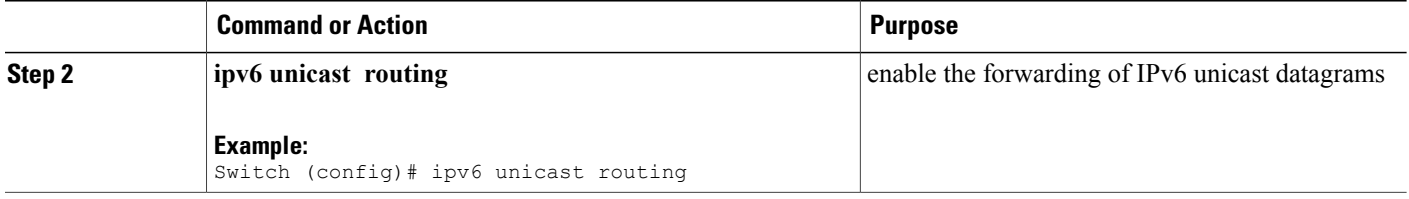

# <span id="page-7-0"></span>**Configuring RA Guard Policy (CLI)**

Configure RA Guard policy on the switch to add IPv6 client addresses and populate the router table based on IPv6 router advertisement packets.

#### **Before You Begin**

#### **SUMMARY STEPS**

- **1. configure terminal**
- **2. ipv6 nd raguard policy** raguard-router
- **3. trustedport**
- **4. device-role router**
- **5. exit**

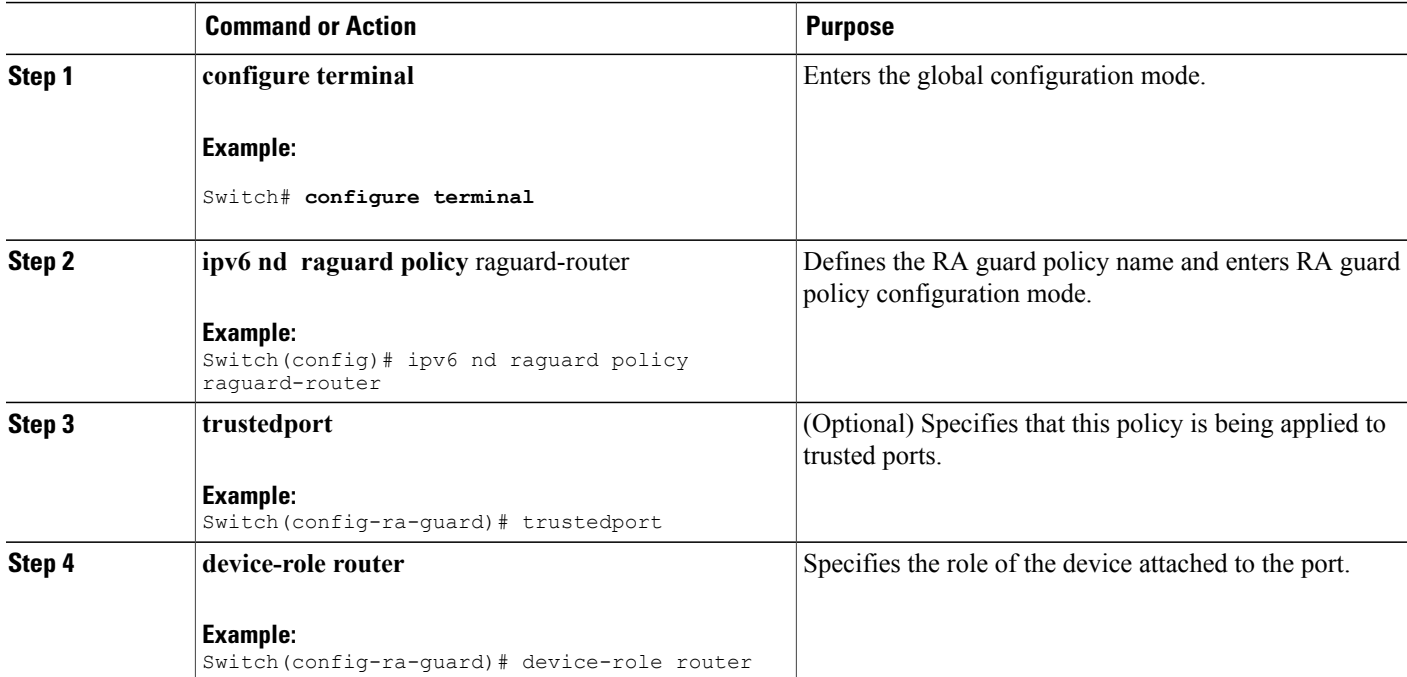

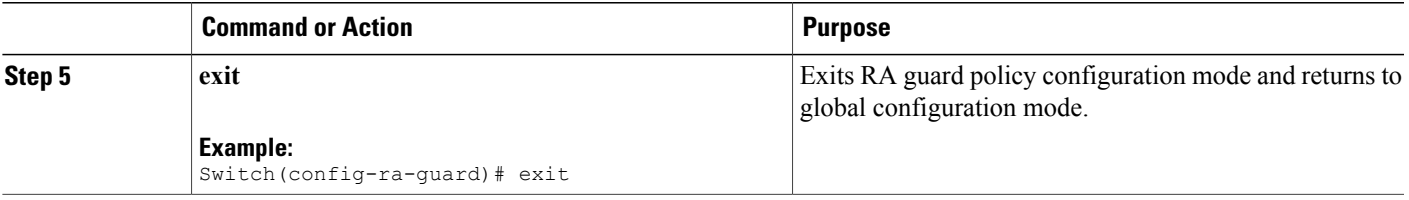

[Prerequisites](#page-0-0) for IPv6 Client Address Learning, on page 1 RA [Guard](#page-5-0), on page 6 RA [Throttling,](#page-6-1) on page 7 [Applying](#page-8-0) RA Guard Policy (CLI), on page 9 [Configuring](#page-9-0) RA Throttle Policy (CLI), on page 10 [Applying](#page-10-0) RA Throttle Policy on VLAN (CLI), on page 11

## <span id="page-8-0"></span>**Applying RA Guard Policy (CLI)**

Applying the RA Guard policy on the switch will block all the untrusted RA's.

#### **Before You Begin**

#### **SUMMARY STEPS**

- **1. configure terminal**
- **2. interface tengigabitethernet** 1/0/1
- **3. ipv6 nd raguard attach-policy** raguard-router
- **4. exit**

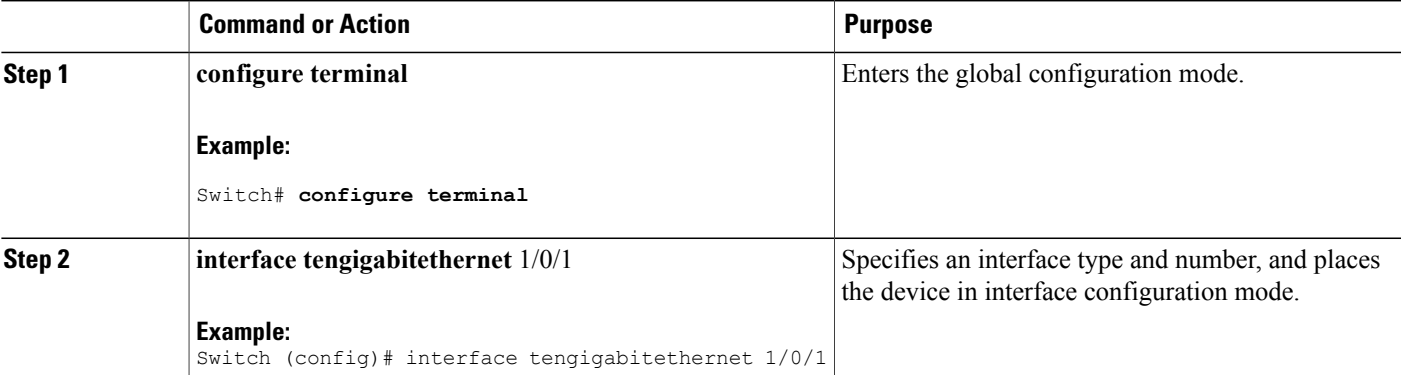

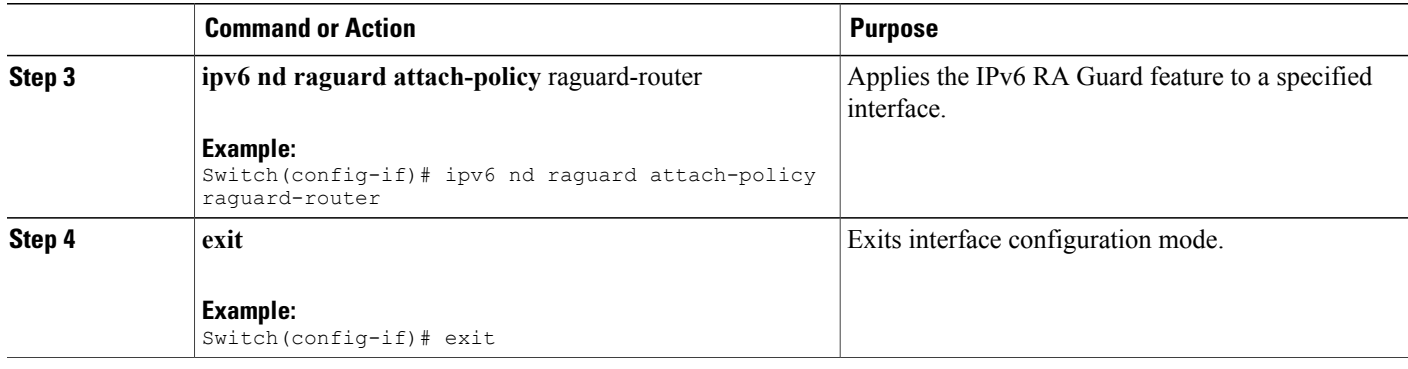

[Configuring](#page-7-0) RA Guard Policy (CLI), on page 8 RA [Guard,](#page-5-0) on page 6 RA [Throttling](#page-6-1), on page 7 [Configuring](#page-9-0) RA Throttle Policy (CLI), on page 10 [Applying](#page-10-0) RA Throttle Policy on VLAN (CLI), on page 11

# <span id="page-9-0"></span>**Configuring RA Throttle Policy (CLI)**

Configure RA Throttle policy to allow the enforce the limits

#### **Before You Begin**

#### **SUMMARY STEPS**

- **1. configure terminal**
- **2. ipv6 nd ra-throttler policy** ra-throttler1
- **3. throttleperiod**500
- **4. max-through**10
- **5. allow-atleast** 5 **at-most** 10

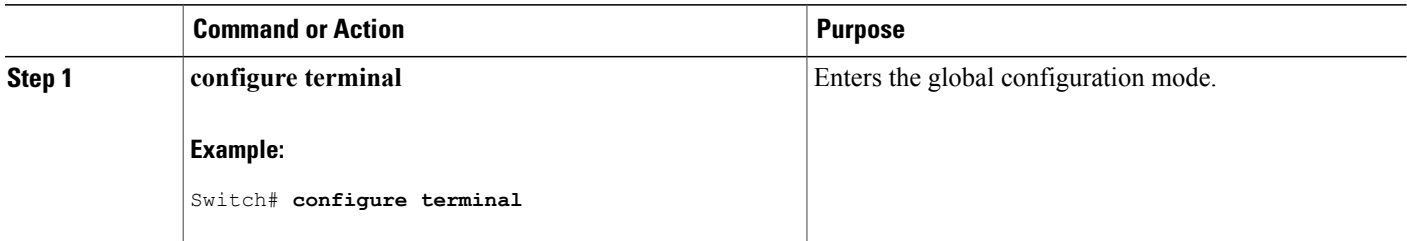

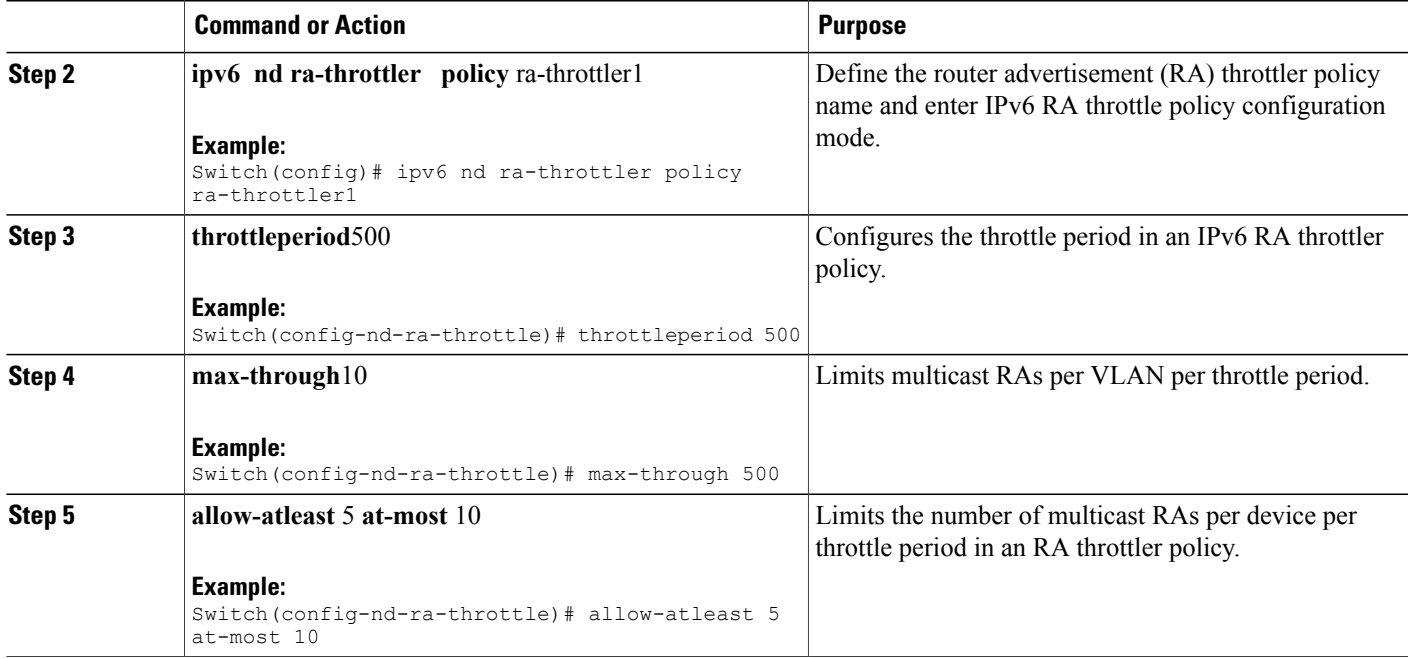

[Configuring](#page-7-0) RA Guard Policy (CLI), on page 8 [Applying](#page-8-0) RA Guard Policy (CLI), on page 9 RA [Guard](#page-5-0), on page 6 RA [Throttling,](#page-6-1) on page 7 [Applying](#page-10-0) RA Throttle Policy on VLAN (CLI), on page 11

### <span id="page-10-0"></span>**Applying RA Throttle Policy on VLAN (CLI)**

Applying the RA Throttle policy on a VLAN. By enabling RA throttling, routers that send many RA packets can be trimmed to a minimum frequency that will still maintain an IPv6 client connectivity.

#### **Before You Begin**

- **1. configure terminal**
- **2. vlan configuration** 1
- **3. ipv6 nd ra throttler attach-policy** ra-throttler1

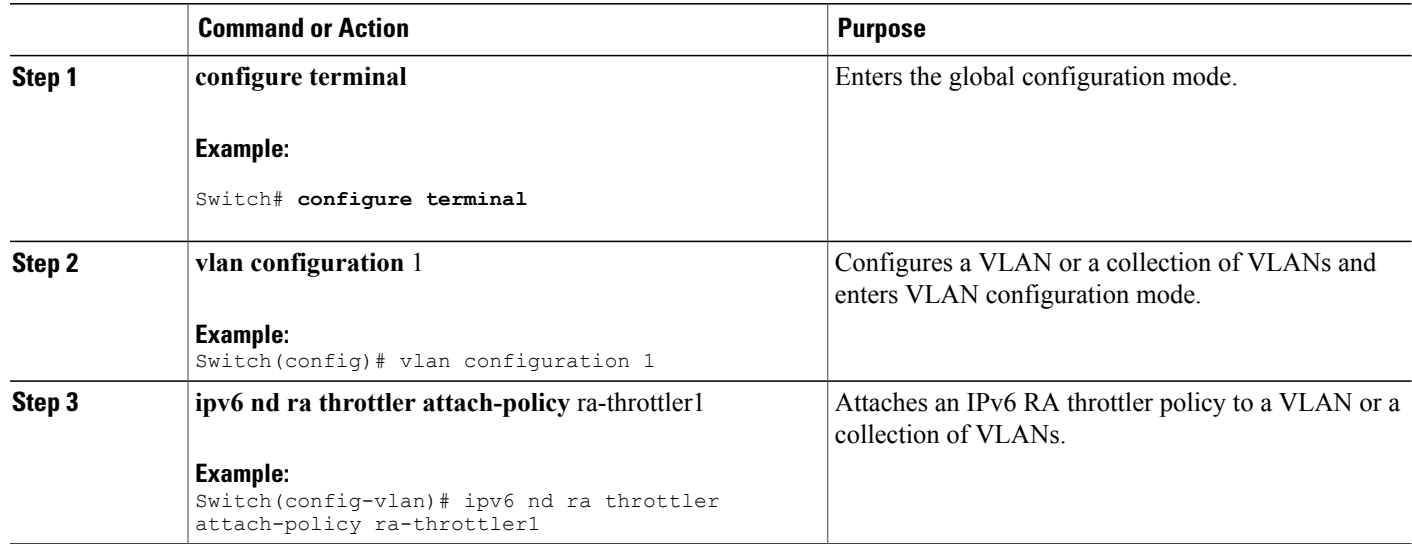

#### **Related Topics**

[Configuring](#page-7-0) RA Guard Policy (CLI), on page 8 [Applying](#page-8-0) RA Guard Policy (CLI), on page 9 [Configuring](#page-9-0) RA Throttle Policy (CLI), on page 10 RA [Guard,](#page-5-0) on page 6 RA [Throttling](#page-6-1), on page 7

## <span id="page-11-0"></span>**Configuring IPv6 Snooping (CLI)**

IPv6 snooping must always be enabled on the switch and the controller.

#### **Before You Begin**

Enable IPv6 on the client machine.

- **1. vlan configuration 1**
- **2. ipv6 snooping**
- **3. ipv6 nd suppress**
- **4. exit**

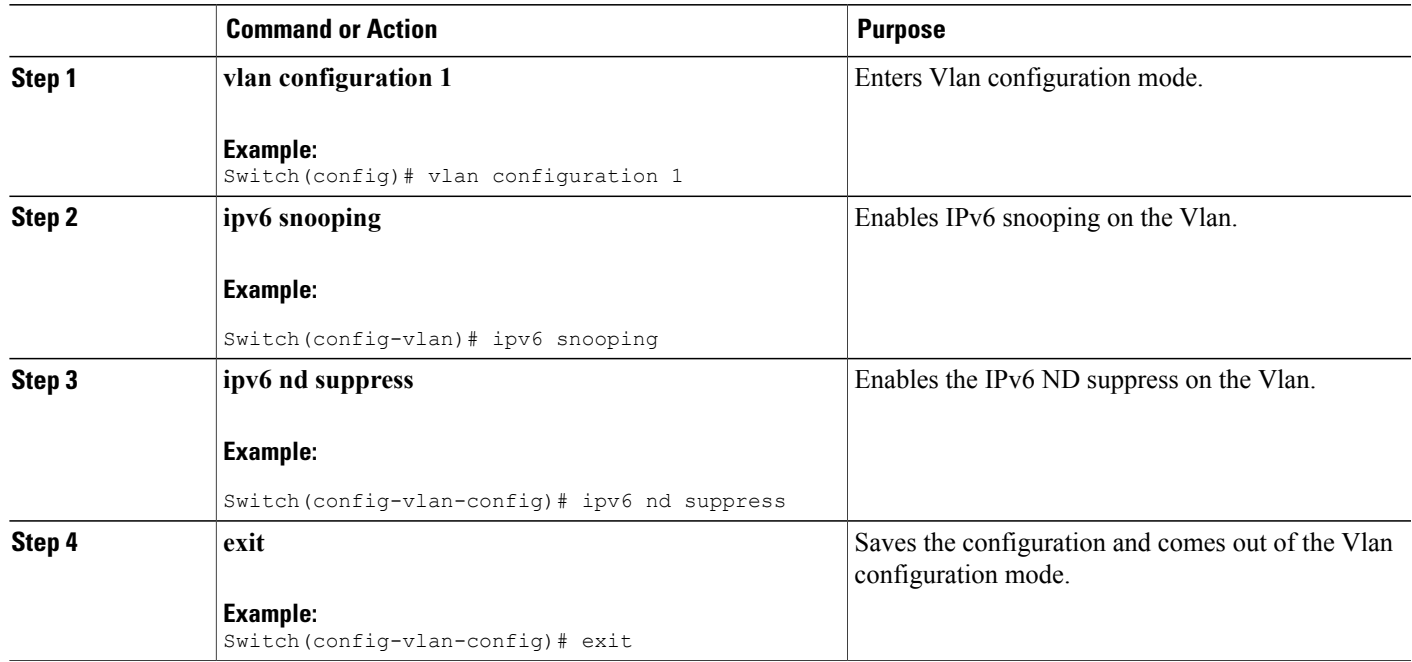

#### **Related Topics**

SLAAC Address [Assignment](#page-1-1), on page 2 Stateful DHCPv6 Address [Assignment,](#page-2-0) on page 3

## <span id="page-12-0"></span>**Configuring IPv6 ND Suppress Policy (CLI)**

The IPv6 neighbor discovery (ND) multicast suppress feature stops as many ND multicast neighbor solicit (NS) messages as possible by dropping them (and responding to solicitations on behalf of the targets) or converting them into unicast traffic. This feature runs on a layer 2 switch or a wireless controller and is used to reduce the amount of control traffic necessary for proper link operations.

When an address is inserted into the binding table, an address resolution request sent to a multicast address is intercepted, and the device either responds on behalf of the address owner or, at layer 2, converts the request into a unicast message and forwards it to its destination.

#### **Before You Begin**

- **1. enable**
- **2. configure terminal**
- **3. ipv6 nd suppress policy**

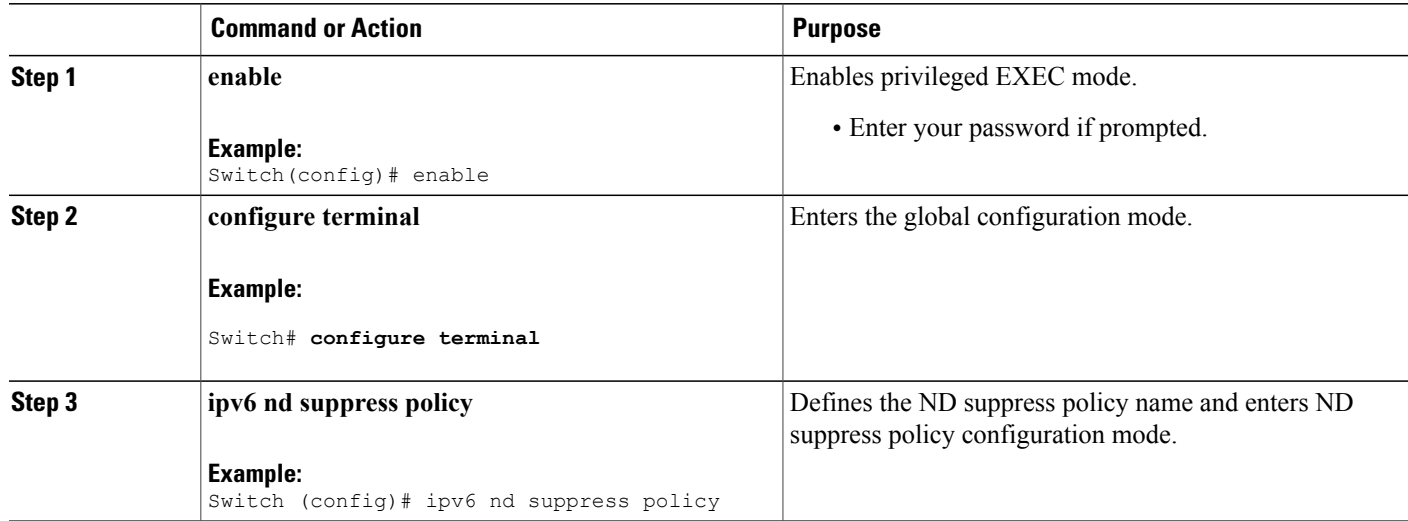

#### **Related Topics**

Router [Solicitation](#page-4-0), on page 5 Router [Advertisement](#page-4-1), on page 5 Neighbor [Discovery,](#page-4-2) on page 5 Neighbor Discovery [Suppression](#page-4-3), on page 5

## <span id="page-13-0"></span>**Configuring IPv6 Snooping on VLAN/PortChannel**

Neighbor Discover (ND) suppress can be enabled or disabled on either the VLAN or a switchport.

#### **Before You Begin**

- **1. vlan config901**
- **2. ipv6 nd suppress**
- **3. end**
- **4. interface gi1/0/1**
- **5. ipv6 nd suppress**
- **6. end**

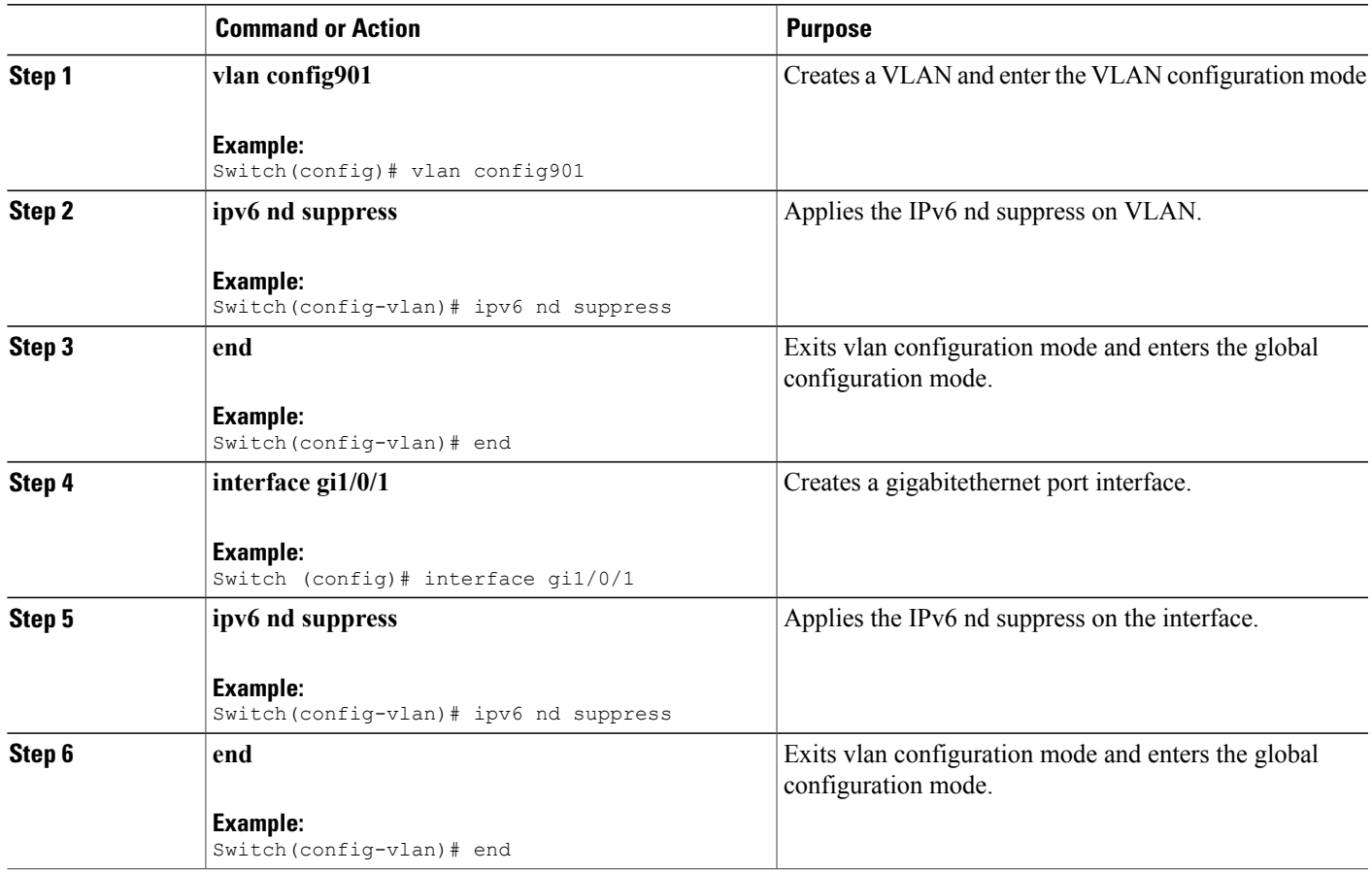

# <span id="page-14-0"></span>**Configuring IPv6 on Switch (CLI)**

Use this configuration example to configure IPv6 on an interface.

#### **Before You Begin**

Enable IPv6 on the client and IPv6 support on the wired infrastructure.

- **1. interface vlan** 1
- **2. ip address** fe80::1 link-local
- **3. ipv6 enable**
- **4. end**

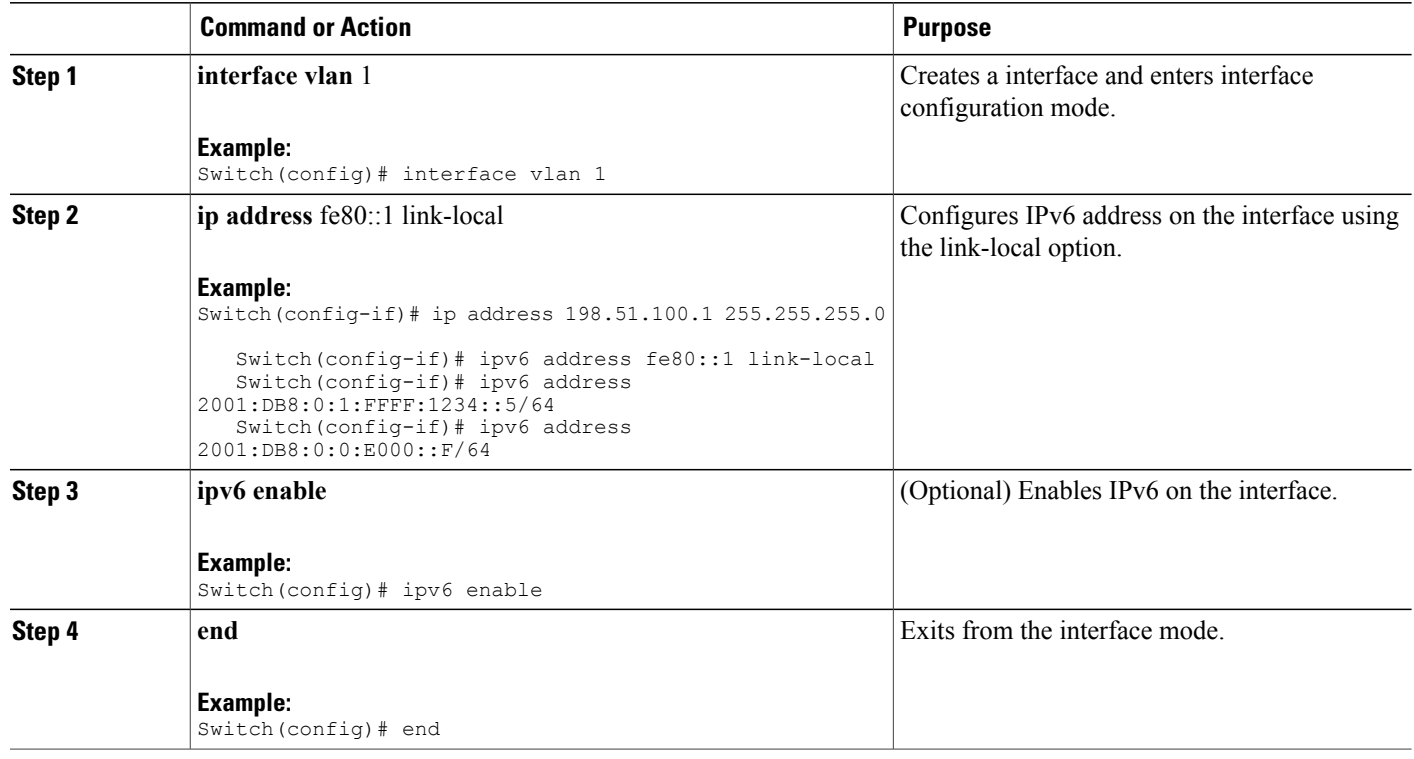

# <span id="page-15-0"></span>**Configuring DHCP Pool (CLI)**

#### **SUMMARY STEPS**

- **1. ipv6 dhcp pool** Vlan21
- **2. address prefix** 2001:DB8:0:1:FFFF:1234::/64 **lifetime** 300 10
- **3. dns-server** 2001:100:0:1::1
- **4. domain-name** example.com
- **5. end**

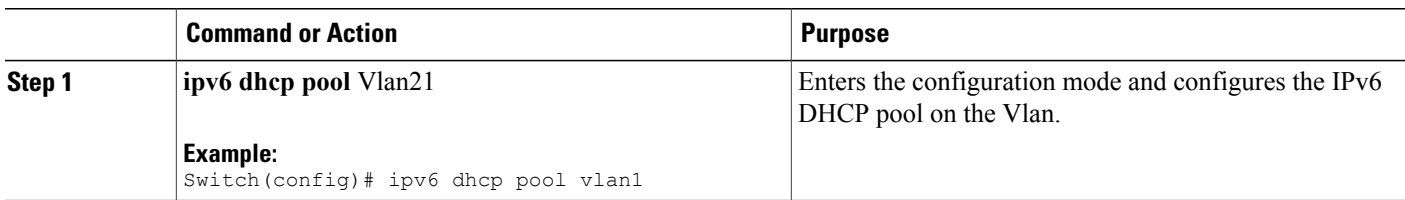

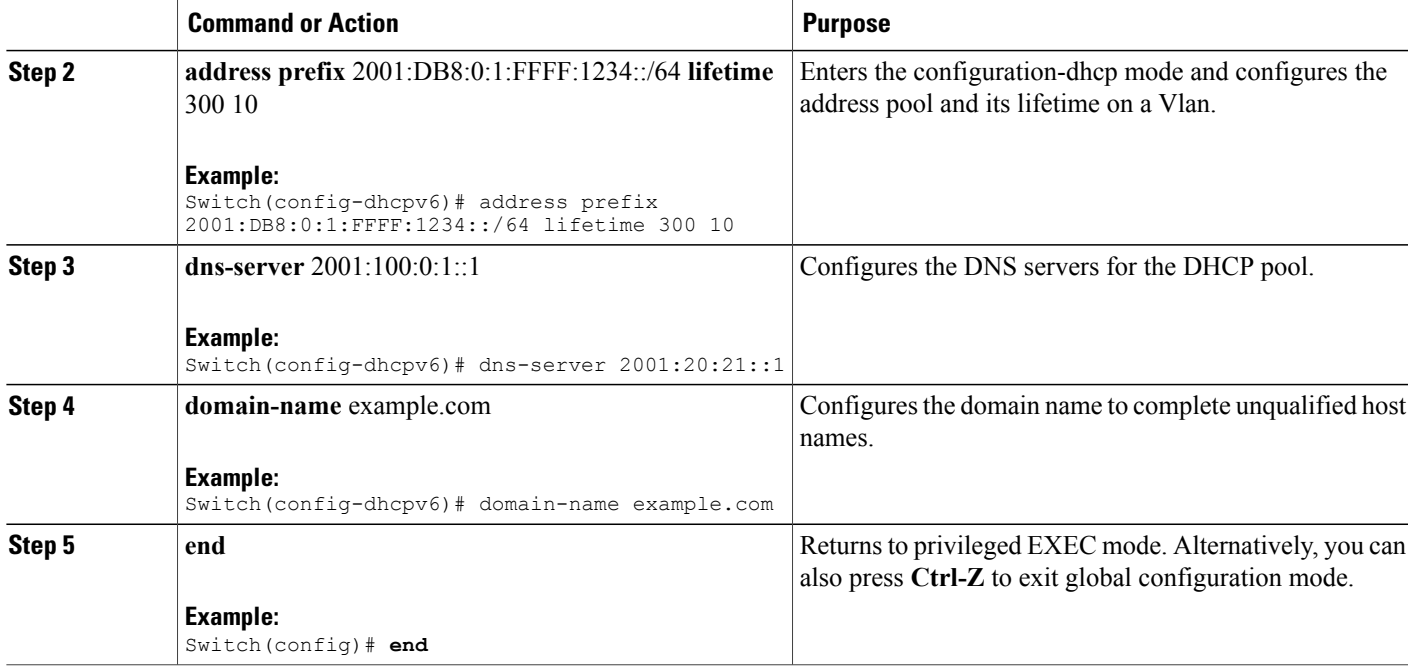

SLAAC Address [Assignment](#page-1-1), on page 2 Stateful DHCPv6 Address [Assignment,](#page-2-0) on page 3

# <span id="page-16-0"></span>**Configuring Stateless Auto Address Configuration Without DHCP (CLI)**

- **1. interface vlan** 1
- **2. ip address** fe80::1 link-local
- **3. ipv6 enable**
- **4. no ipv6 nd managed-config-flag**
- **5. no ipv6 nd other-config-flag**
- **6. end**

#### **DETAILED STEPS**

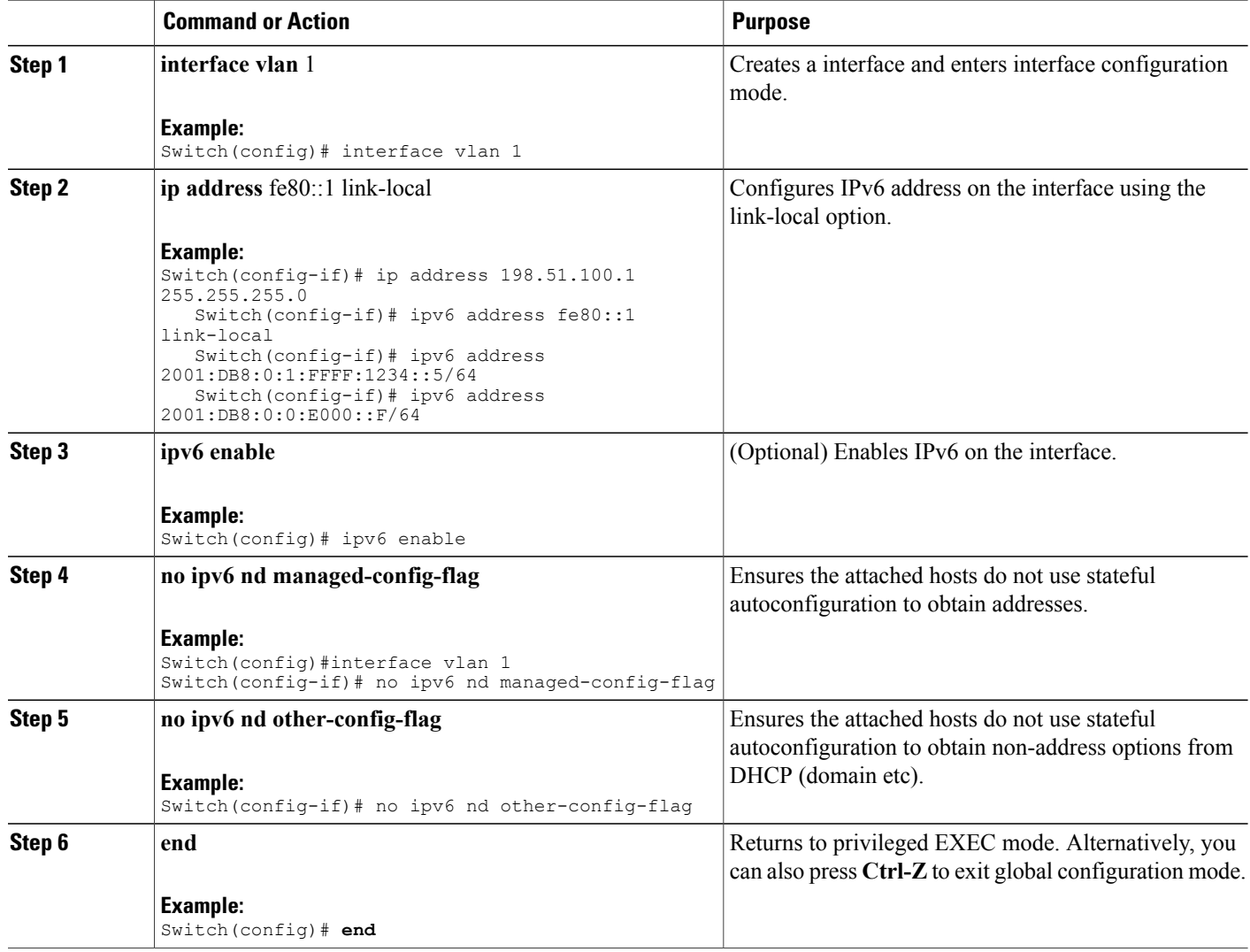

#### **Related Topics**

SLAAC Address [Assignment,](#page-1-1) on page 2 Stateful DHCPv6 Address [Assignment](#page-2-0), on page 3

# <span id="page-18-0"></span>**Configuring Stateless Auto Address Configuration With DHCP (CLI)**

#### **SUMMARY STEPS**

- **1. interface vlan** 1
- **2. ip address** fe80::1 link-local
- **3. ipv6 enable**
- **4. no ipv6 nd managed-config-flag**
- **5. ipv6 nd other-config-flag**
- **6. end**

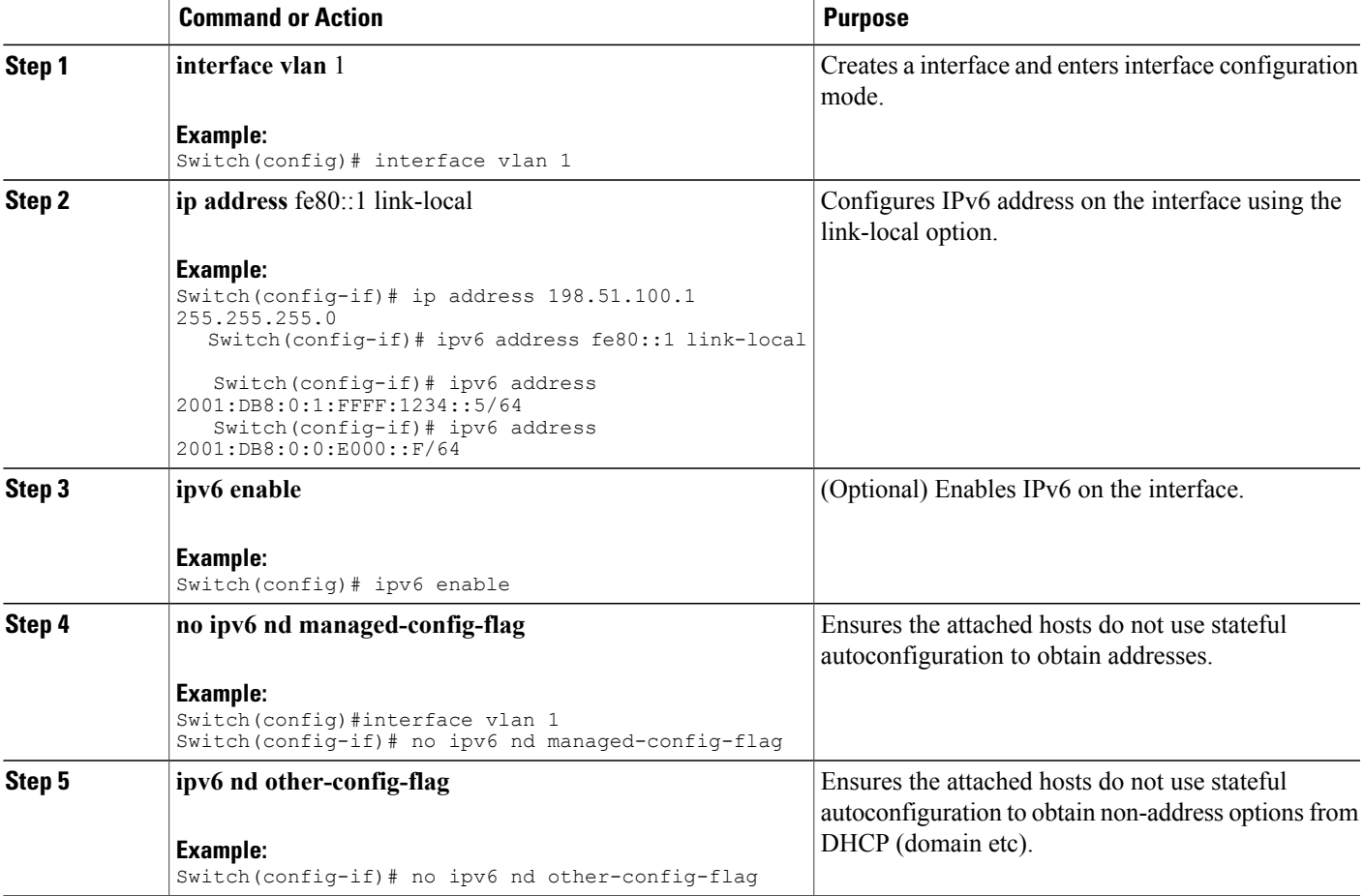

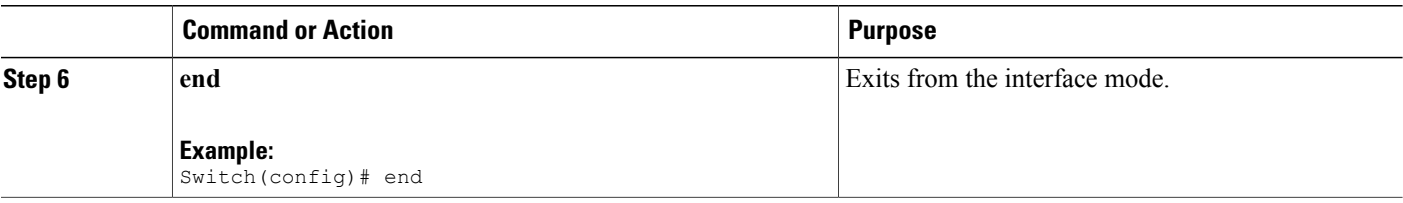

SLAAC Address [Assignment,](#page-1-1) on page 2 Stateful DHCPv6 Address [Assignment](#page-2-0), on page 3

# <span id="page-19-0"></span>**Configuring Stateful DHCP Locally (CLI)**

This interface configuration is for a Cisco IOS IPv6 router implementing stateful DHCPv6 on a local Switch

#### **Before You Begin**

- **1. configure terminal**
- **2. ipv6 unicast-routing**
- **3. ipv6 dhcp pool** IPv6\_DHCPPOOL
- **4. address prefix** 2001:DB8:0:1:FFFF:1234::/64
- **5. dns-server** 2001:100:0:1::1
- **6. domain-name** example.com
- **7. exit**
- **8. interface** vlan1
- **9. description IPv6-DHCP-Stateful**
- **10. ipv6 address** 2001:DB8:0:20::1/64
- **11. ip address** 192.168.20.1 255.255.255.0
- **12. ipv6 nd prefix** 2001:db8::/64 **no-advertise**
- **13. ipv6 nd managed-config-flag**
- **14. ipv6 nd other-config-flag**
- **15. ipv6 dhcp server** IPv6\_DHCPPOOL

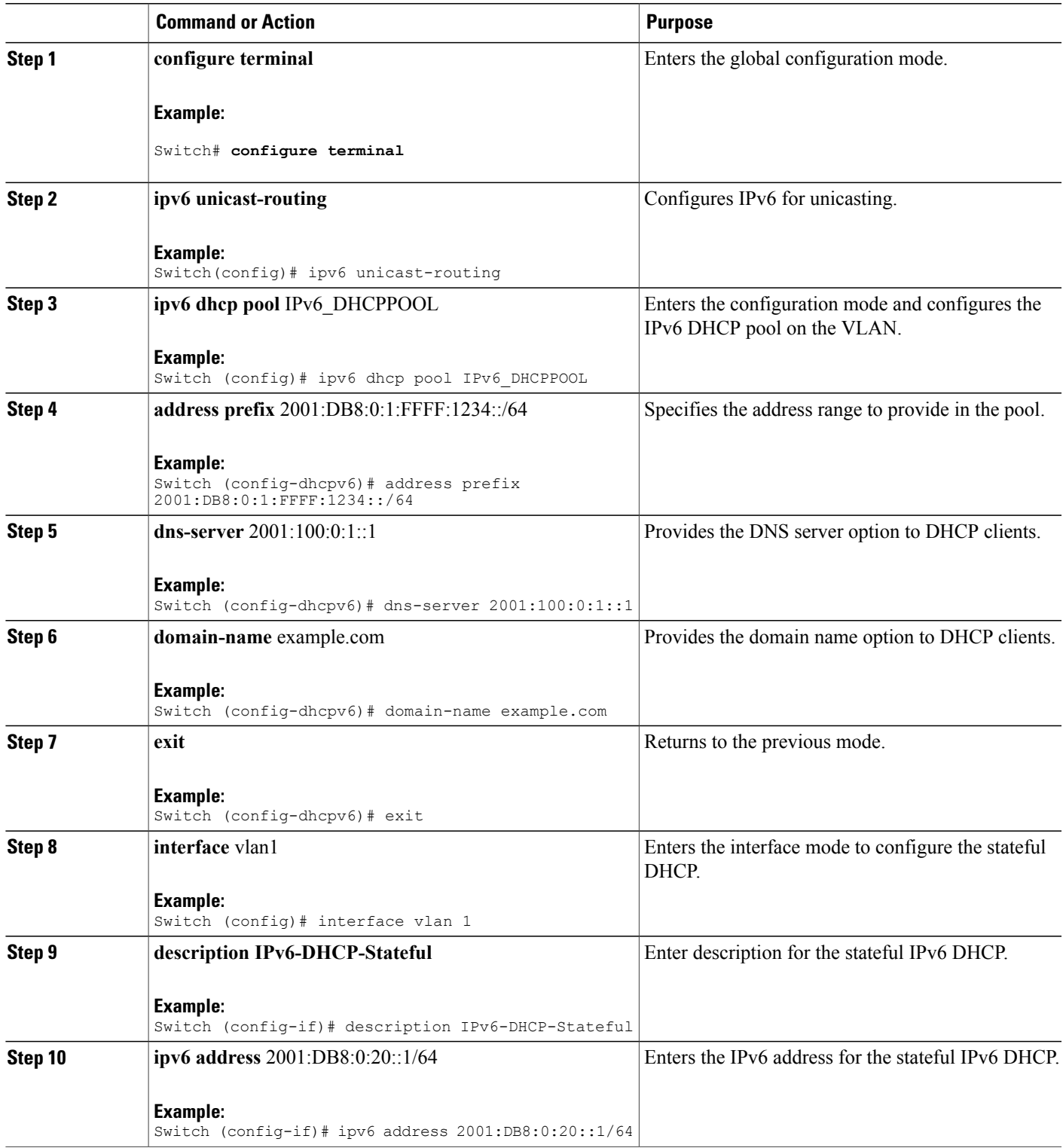

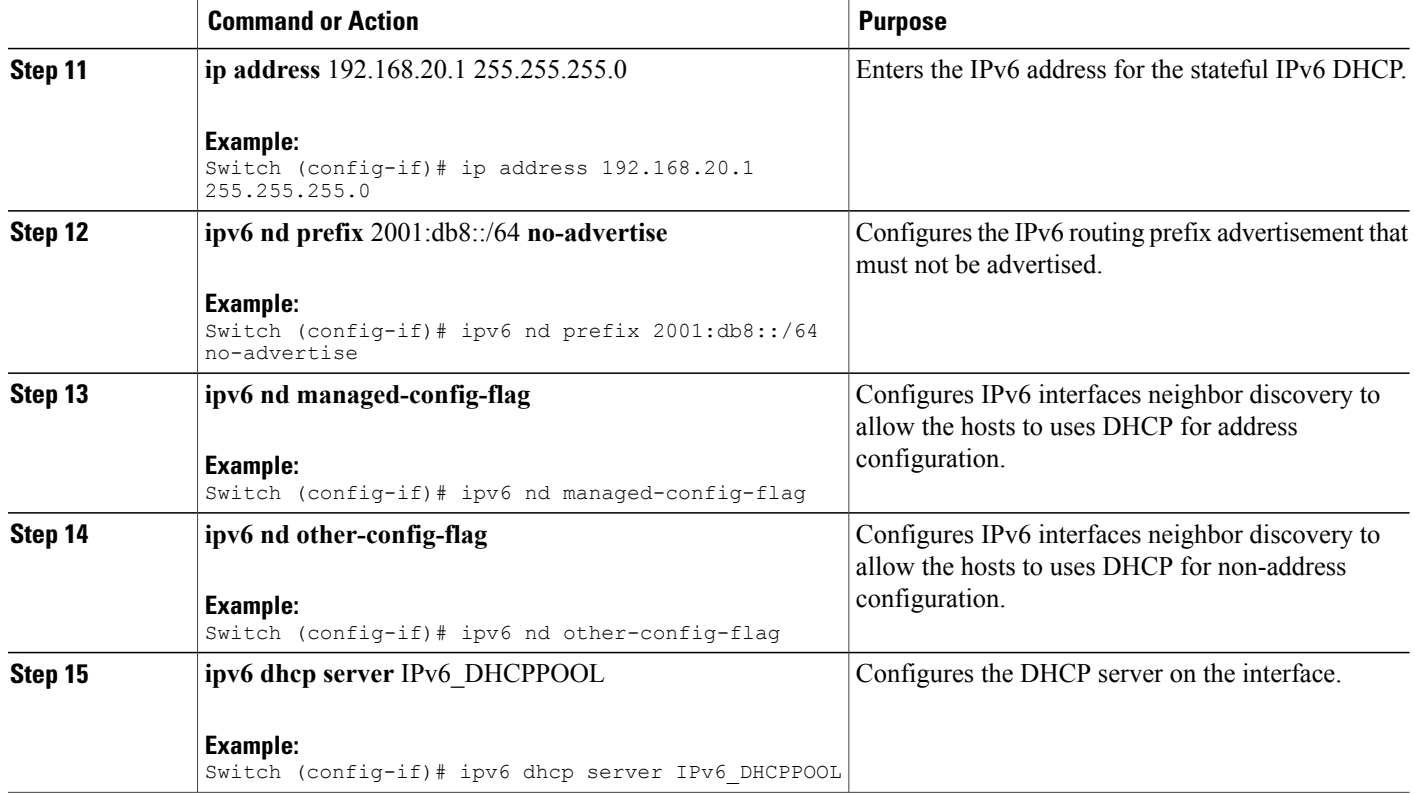

SLAAC Address [Assignment,](#page-1-1) on page 2 Stateful DHCPv6 Address [Assignment](#page-2-0), on page 3

# <span id="page-21-0"></span>**Configuring Stateful DHCP Externally (CLI)**

This interface configuration is for a Cisco IOS IPv6 router implementing stateful DHCPv6 on an external DHCP server.

#### **Before You Begin**

#### **SUMMARY STEPS**

- **1. configure terminal**
- **2. ipv6 unicast-routing**
- **3. dns-server** 2001:100:0:1::1
- **4. domain-name** example.com
- **5. exit**
- **6. interface** vlan1
- **7. description IPv6-DHCP-Stateful**
- **8. ipv6 address** 2001:DB8:0:20::1/64
- **9. ip address** 192.168.20.1 255.255.255.0
- **10. ipv6 nd prefix** 2001:db8::/64 **no-advertise**
- **11. ipv6 nd managed-config-flag**
- **12. ipv6 nd other-config-flag**
- **13. ipv6 dhcp\_relaydestination** 2001:DB8:0:20::2

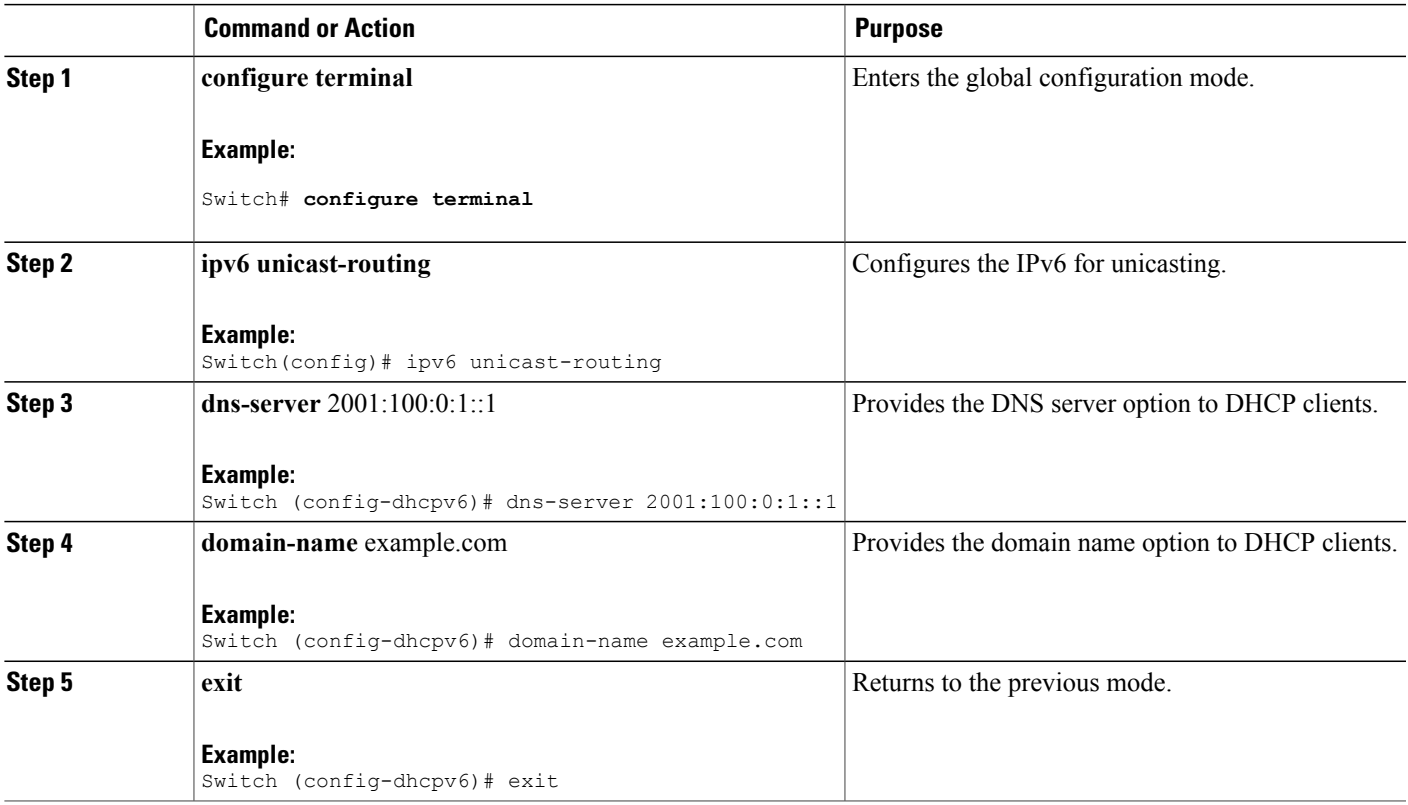

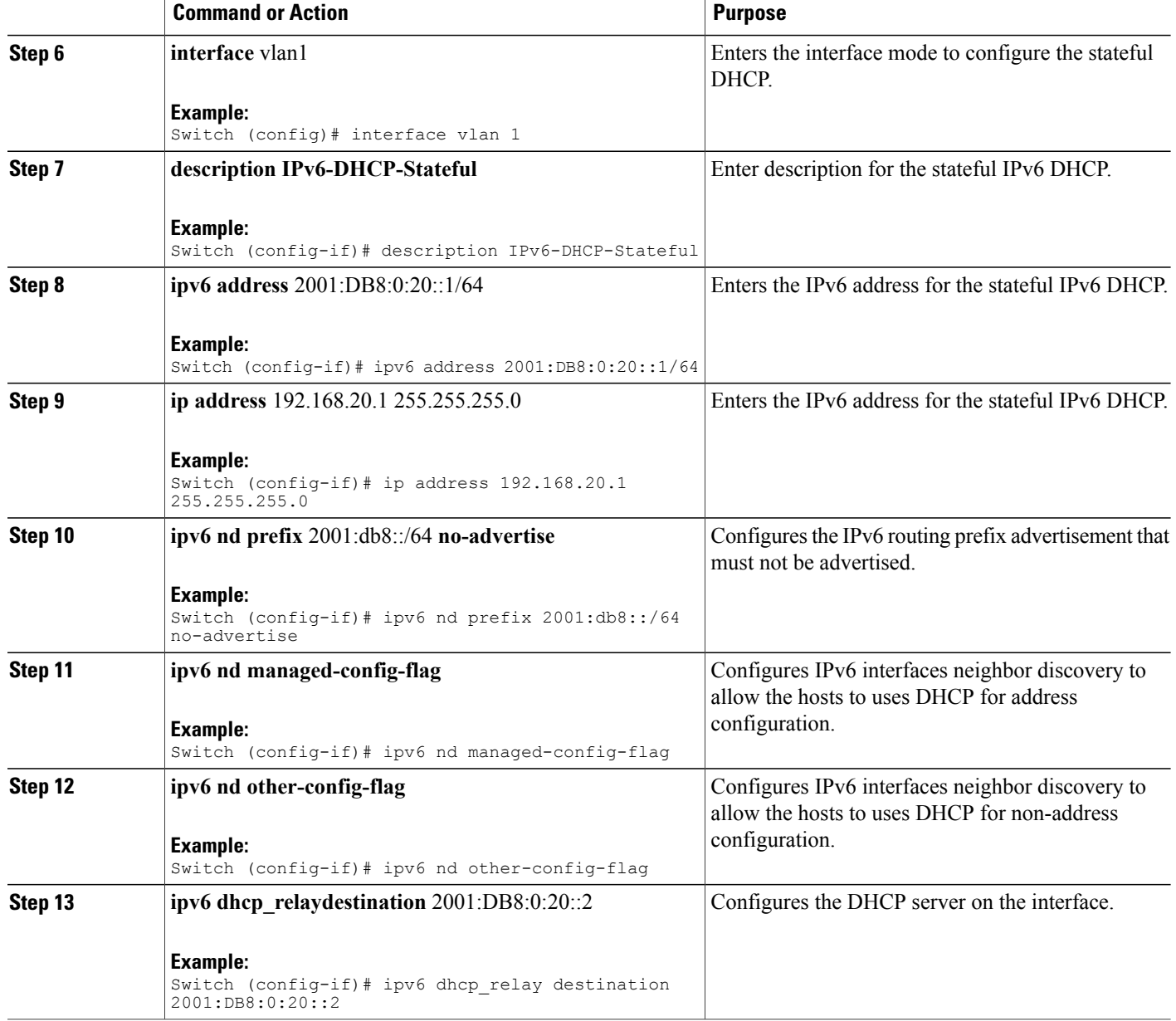

#### **Related Topics**

SLAAC Address [Assignment,](#page-1-1) on page 2 Stateful DHCPv6 Address [Assignment](#page-2-0), on page 3

## <span id="page-24-0"></span>**Monitoring IPv6 Clients (GUI)**

To view the IPv6 clients associated with the Switch

#### **Before You Begin**

#### Select **Monitor** > **Clients**

The Clients page is displayed. The Clients page contains the following details:

- Client MAC Address— Displays the MAC address of the client.
- AP Name— Displays the access point name to which the client is connected to.
- WLAN— Displays the WLAN associated with the client.
- State— Displays the client authentication.
- Protocol— Displays the protocol used.

To view the client related general details, click the **Client MAC Address** parameter in the Clients page. The **Client > Detail** page displays IPv6 addresses of the client under the **General** tab.

## <span id="page-24-1"></span>**Verifying IPv6 Address Learning Configuration**

This example displays the output of the **show ipv6 dhcp pool** command. This command displays the IPv6 service configuration on the switch. The vlan 21 configured pool detail displays 6 clients that are currently using addresses from the pool.

#### **SUMMARY STEPS**

**1. show ipv6 dhcp pool**

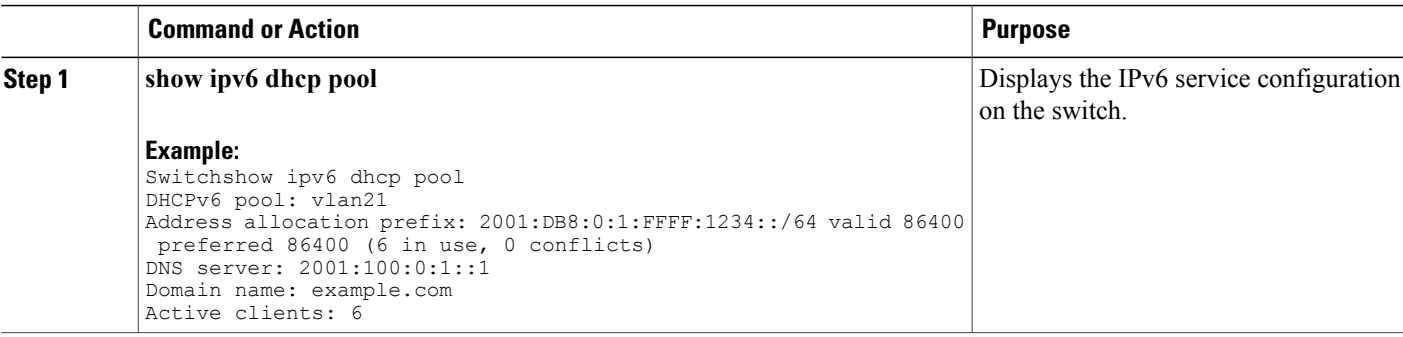

# <span id="page-25-0"></span>**Additional References**

#### **Related Documents**

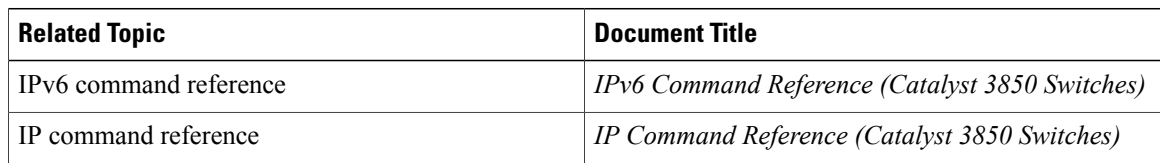

#### **Error Message Decoder**

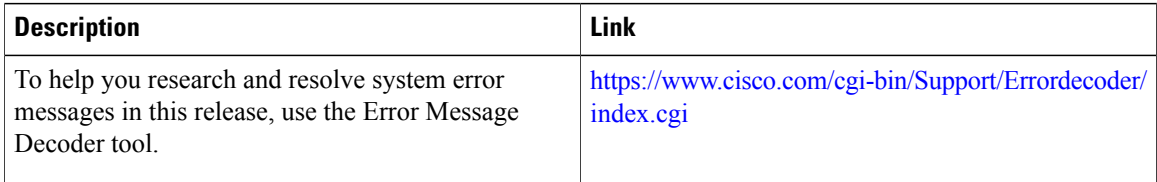

#### **MIBs**

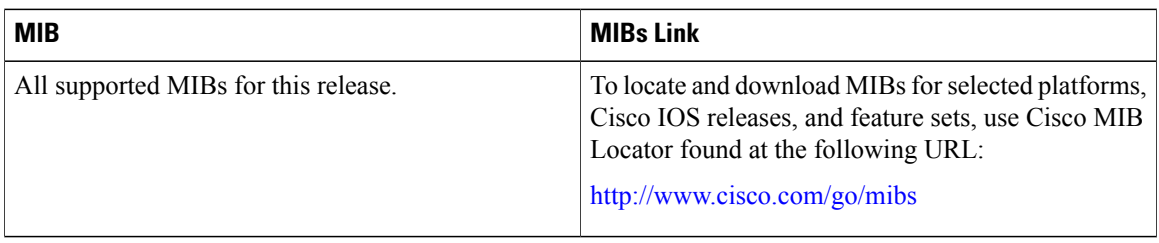

#### **Technical Assistance**

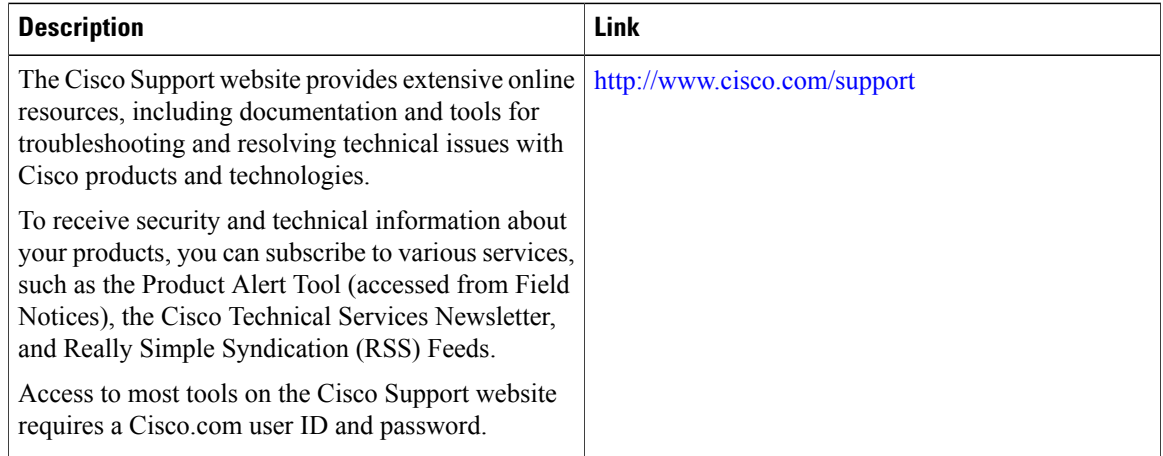

# <span id="page-26-0"></span>**Feature Information for IPv6 Client Address Learning**

This table lists the features in this module and provides links to specific configuration information:

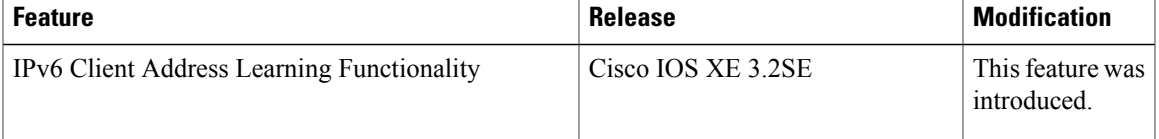